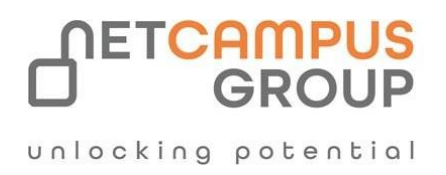

# APPLIED SKILLS

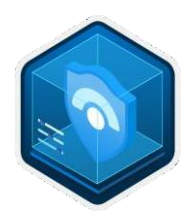

# **Deploy and configure Azure Monitor**

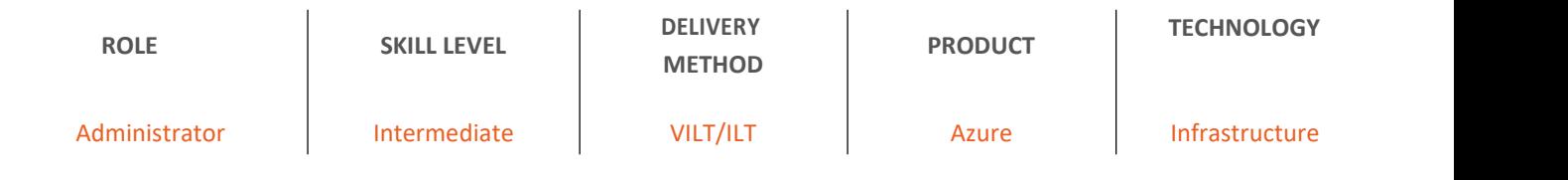

### **Course Overview**

To earn this Microsoft Applied Skills credential, learners demonstrate the ability to deploy and configure monitoring for Azure infrastructure.

Candidates for this assessment lab should be familiar with operating systems, networking, servers, and virtualization.

# **Tasks performed.**

- Create and configure a Log Analytics workspace
- Configure change analysis
- Configure monitoring for applications
- Configure monitoring for virtual machines (VMs)
- Configure monitoring for virtual networks
- Configure alerts and responses

### **Prerequisites**

Understand the basic functionality of Azure Monitor and Log Analytics workspaces.

#### **Prepare for the assessment.**

#### **Module 1: Create and configure a Log Analytics workspace**

Understand how to create and configure a Log Analytics workspace, and how to configure data retention and health status alerts for the workspace.

#### **Learning objectives**

- Create a Log Analytics workspace
- Configure access to a Log Analytics Workspace
- Configure data retention for a Log Analytics workspace
- Configure Health Status Alerts for a Log Analytics workspace

#### **Module 2: Configure monitoring for applications**

Understand how to monitor the performance of your applications and how to collect and analyze the appropriate telemetry to improve application performance.

#### **Learning objectives**

.

.

- Describe how Application Insights is used to monitor application performance
- Distinguish between the different Application Insights sampling rates
- Describe Azure diagnostic settings and resource logs
- Leverage Azure SQL Insights to improve performance of Azure SQL database applications

#### **Module 3: Configure monitoring for virtualmachines**

Understand how to deploy and configure Azure Monitor Agent on IaaS VMs and how to enable VM Insights and Data Collection Rules to monitor performance and application telemetry.

#### **Learning objectives**

- Describe the Azure Monitor Agent and how it can be deployed to IaaS Virtual Machines
- Explain VM Insights and how to use it to monitor IaaS VM performance
- Enable data collection rules to collect operating system and application logs

#### **Module 4: Configure monitoring for virtual networks**

Understand how to use Azure Network Watcher Connection Monitor, flow logs, NSG diagnostics, and packet capture to monitor connectivity across your Azure IaaS network resources.

#### **Learning objectives**

Create and configure an Azure Network Watcher Connection Monitor

- Create and configure a flow log
- Enable Traffic Analytics
- Configure access to flow logs

#### **Module 5: Configure alerts and responses**

Understand how to configure and manage alerts and responses in order to proactively manage notifications about potential issues before those issues become problems for your users.

#### **Learning objectives**

- Describe the purpose of and identify the different types of alerts
- Explain how action groups are used to notify users about alerts
- Configure and manage alert rules
- Configure alert processing rules to modify triggered alerts
- Describe how Change Analysis provides insight into changes made to Azure resources

#### **Module 6: Guided Project – Deploy and configure Azure Monitor**

Understand how to configure monitoring of various workloads and infrastructure services using Azure Monitor.

Learning objectives

- Deploy and configure Log Analytics.
- Configure monitoring for Web apps.
- Monitor compute and networking services.
- Configure alerts.

#### **Take the assessment.**

This assessment will use an interactive lab to evaluate your performance. It will take a few minutes to load the lab, and you may do other activities while it loads. After you launch the lab, you will need to wait 72 hours to launch it again. Your mou se movements and text entered during the lab will be recorded for quality purposes. Learn more.

### **Next**

## **Exams and Certifications**

A Certificate of completion is issued at the end of the Course. Schedule your [Microsoft](https://home.pearsonvue.com/Clients/Microsoft.aspx) exam here: Microsoft :: Pearson VUE

<u>dunlocking</u> potential

# **Follow on Course**

Schedules | [Netcampus](https://netcampus.com/schedules/) Group